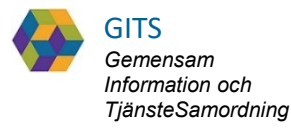

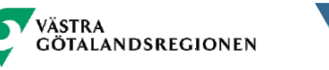

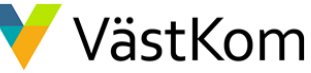

### SAMSA

#### IT-tjänst för Samverkan vid in- och utskrivning från sluten hälso- och sjukvård

Lathund för Sjukhus Akuten

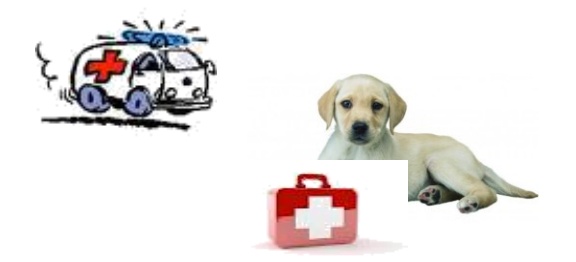

# Innehåll

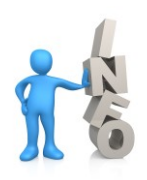

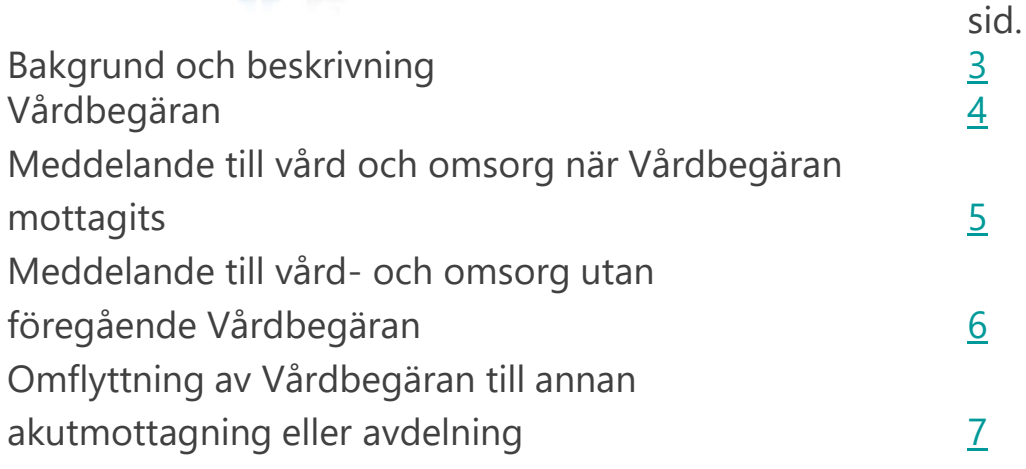

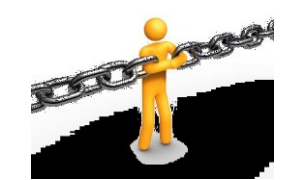

#### **För kompletterande information se lathund Generell**

# Bakgrund och beskrivning

<span id="page-2-0"></span>SAMSA är en IT-tjänst för att på elektronisk väg kunna hantera rutin för In- och utskrivning från sluten hälso- och sjukvård inom Västra Götaland. Verksamhetsansvarig beslutar om vem som ska vara behörig och vilka dokument man då får hantera i systemet.

#### **Viktigt att värdera och reflektera över dokumenten ur den enskildes perspektiv.**

Meddelandena i SAMSA är en journalhandling som enskilde kan ta del av. De meddelanden som ingår i ett ärende (av relevans för Akuten) är:

- Vårdbegäran Kvittera
- Meddelande till Vård och omsorg Skapa SparaSänd
- Administrativt meddelande externt/internt Skapa SparaSänd / Kvittera Svara

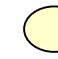

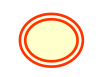

Hänvisning i dokumentet (C) Hänvisning med utföraråtgärd

# Vårdbegäran

<span id="page-3-0"></span>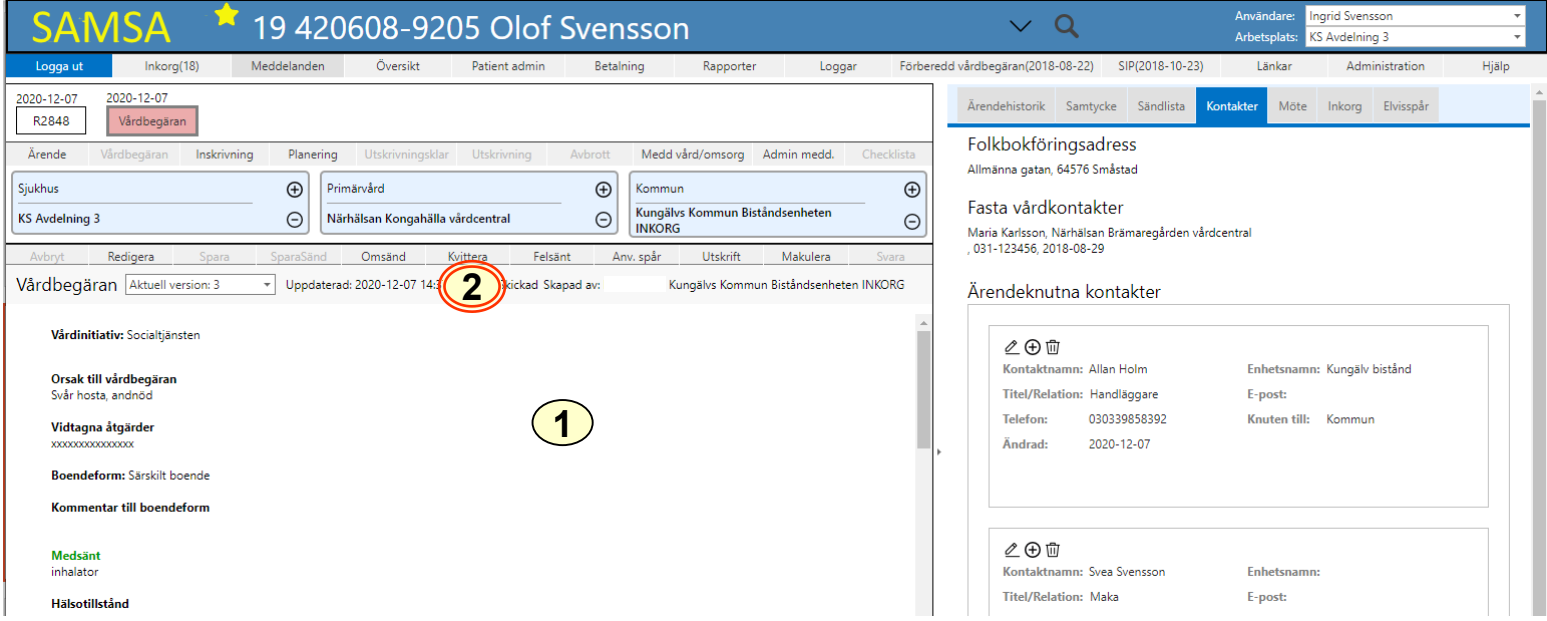

Vårdbegäran sänds från kommun eller landstingsfinansierad öppen vård dvs primärvård eller specialistmottagning.

- 1. Observera om den enskilde är inskriven i hemsjukvården, har trygghetslarm och/eller hemtjänst och ta del av all övrig information.
- 2. Kvittera

### <span id="page-4-0"></span>Meddelande till vård och omsorg när Vårdbegäran mottagits

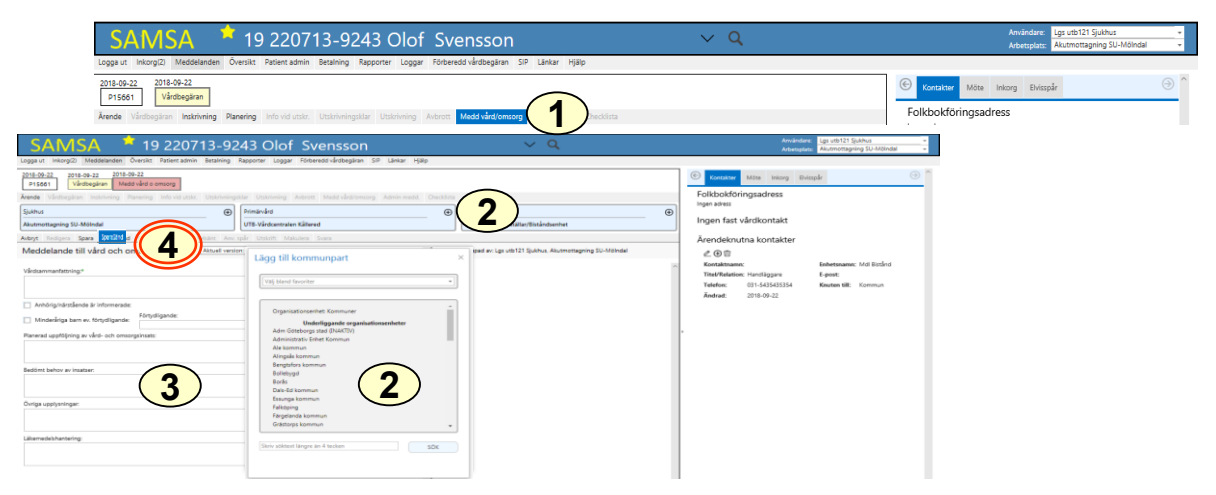

Föregås i regel av en Vårdbegäran från kommun eller primärvård/specialistmottagning men kan även initieras av akutmottagningen samt skickas med den enskildes samtycke utan föregående meddelande. Bedöms den enskilde inte vara behov av slutenvård sänds Meddelande till vård och omsorg av akutmottagningen till kommun och primärvård/specialistmottagning.

- 1. Klicka på Medd Vård/Omsorg
- 2. Klicka på  $\bigoplus$  i partsrutorna för att lägga till kommun, primärvård eller specialistmottagning. Den enskildes Vårdval kommer automatiskt in under primärvård
- 3. Fyll i Meddelande till vård och omsorg
- 4. Klicka på SparaSänd

Kommun meddelas även via telefonkontakt innan den enskilde skickas hem. Kommunen avslutar därefter ärendet.

### Meddelande till vård- och omsorg utan föregående Vårdbegäran

<span id="page-5-0"></span>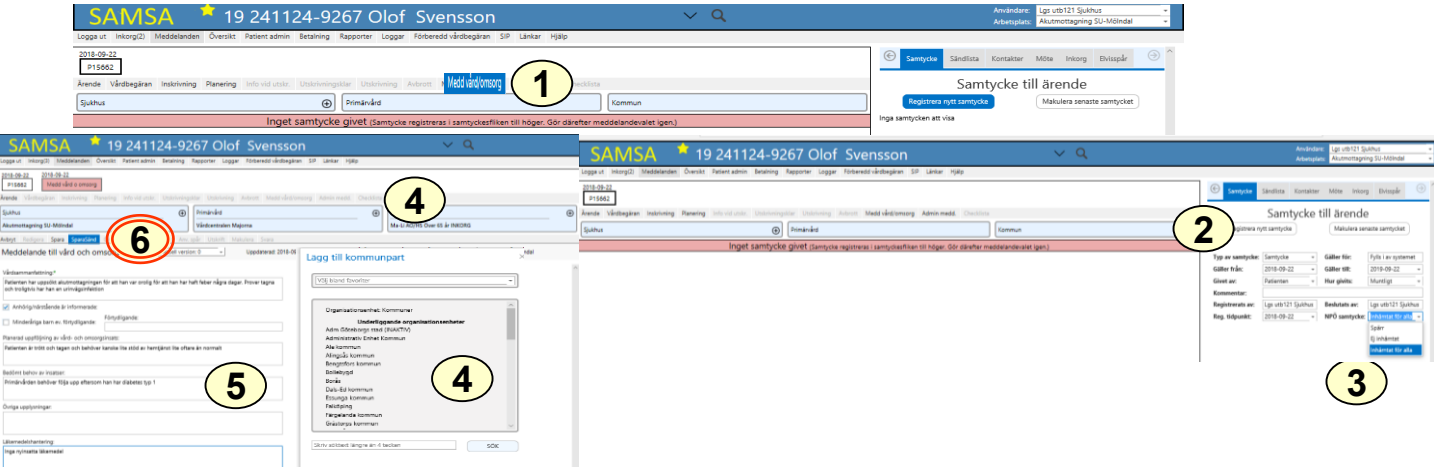

Skickas av sjukhusets akutmottagning till kommun eller landstingsfinansierad öppen vård dvs primärvård eller specialistmottagning för att meddela att den enskilde inte bedöms vara i behov av slutenvård och återgår till hemmet. Om den enskilde inte har vård- och omsorgsinsatser men bedöms ha behov av insatser, ska kommun eller primärvård/specialistmottagning, efter den dennes samtycke, meddelas. Planering och/eller insatser ska inte vara akuta.

- 1. Klicka på Medd Vård/Omsorg
- 2. Registrera nytt samtycke och samtycke till NPÖ. Samtyckesrutan kommer upp automatiskt på högersida
- 3. Klicka på för att spara
- 4. Klicka på  $\oplus$  i partsrutorna för att lägga till kommun, primärvård eller specialistmottagning. Den enskildes Vårdval kommer automatiskt in under primärvård
- 5. Fyll i Meddelande till vård och omsorg
- 6. Klicka på Spara/Sänd

Vid behov kan kommun eller primärvård kontaktas via telefonkontakt innan patienten skickas hem.

Kommunen avslutar därefter ärendet.

# <span id="page-6-0"></span>Omflyttning av Vårdbegäran till annan akutmottagning eller avdelning

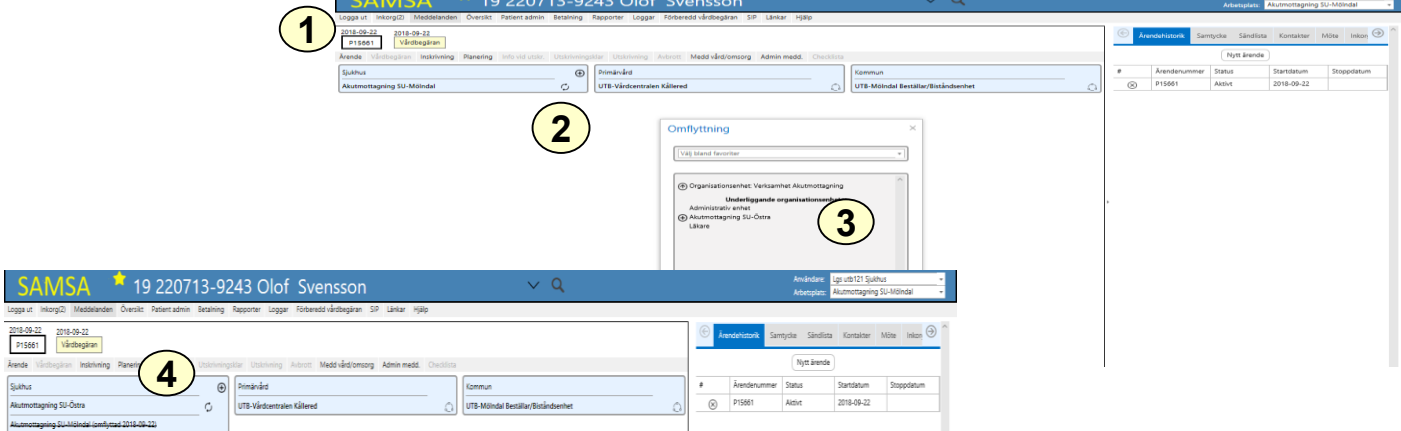

Enskild som kommit akut från kommun eller landstingsfinansierad öppenvård dvs primärvård eller specialistmottagning, ska omflyttas i SAMSA från akutmottagningen.

Kvittera Vårdbegäran innan omflyttning

- 1. Klicka på Ärendenummer, vita rutan
- 2. Klicka på  $\circ$  för att göra en Omflyttning
- 3. Välj avdelning som patienten flyttas till bland favoriter, i kataloglistan eller via Sök-rutan. Valbar enhet är markerad med
- 4. Vald enhet blir nu sjukhusets part i ärendet och blir huvudansvarig när nytt meddelande skapas i ärendet och tidigare part inte längre behörighet till ärendet. Om Vårdbegäran eller Planering redan finns i ärendet, påverkar Omflyttningen även dessa meddelanden.

Vid omflyttning kommer en notifiering om byte av avdelning till kommunens och primärvårdens Inkorg. Mottagande enhet uppdaterar kontaktuppgifter under Kontakter.

#### **Omflyttning inom Sahlgrenska Universitetssjukhuset sker automtiskt via ELVIS.**

2020-12-15 Regional arbetsgrupp Samordnad hälsa, vård och omsorg Version 2.1

## Synpunkter och påpekande på denna Lathund

skickas till [info.samsa@vgregion.se](mailto:info.samsa@vgregion.se)